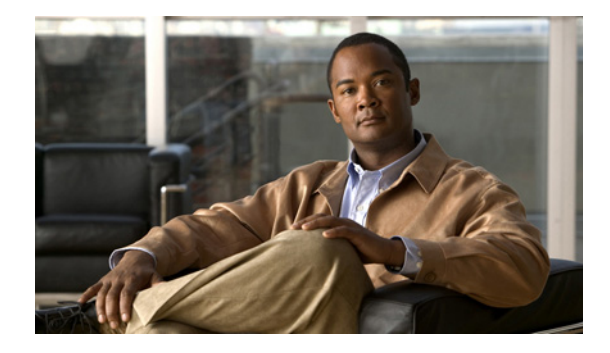

# **Frame Relay 64-Bit Counters**

#### **Feature History**

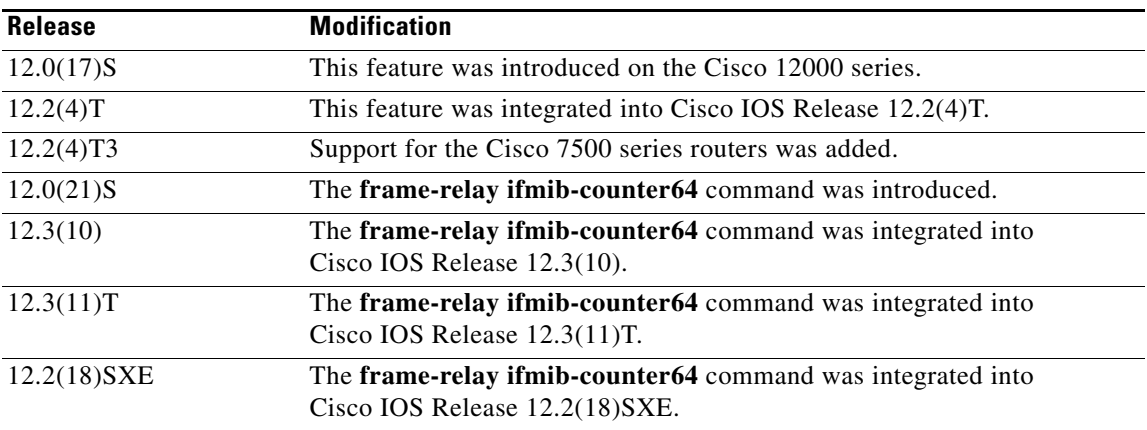

This document describes the Frame Relay 64-Bit Counters feature in Cisco IOS Release 12.2(4)T. It includes the following sections:

- **•** [Feature Overview, page 1](#page-0-0)
- **•** [Supported Platforms, page 2](#page-1-0)
- **•** [Supported Standards and MIBs and RFCs, page 3](#page-2-0)
- **•** [Prerequisites, page 3](#page-2-1)
- [Configuration Tasks, page 3](#page-2-2)
- **•** [Monitoring and Maintaining Frame Relay 64-Bit Counters, page 4](#page-3-0)
- **•** [Configuration Examples, page 4](#page-3-1)

# <span id="page-0-0"></span>**Feature Overview**

The Frame Relay 64-Bit Counters feature provides 64-bit counter support on Frame Relay interfaces and subinterfaces. This feature enables the gathering of statistics through Simple Network Management Protocol (SNMP) for faster interfaces operating at OC-3, OC-12, and OC-48 speeds.

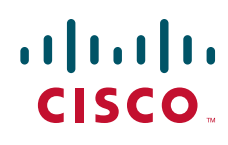

Ι

The following counters are supported by this feature: Bytes In, Bytes Out, Packets In, and Packets Out. The **show frame-relay pvc** command has been modified to display the 64-bit counters.

### **Benefits**

The values in 32-bit counters sometime wrap because the field is too small. Wrapping causes the values in these fields to become meaningless. The 64-bit counters support the reliable gathering of statistics by SNMP by preventing the wrapping of counter values.

### **Restrictions**

SNMP cannot retrieve 64-bit virtual-circuit (VC) counters.

### **Related Documents**

For information on configuring Frame Relay using Cisco IOS software, refer to the following documents:

- **•** The chapter "*[Configuring Frame Relay](http://www.cisco.com/en/US/docs/ios/12_2/wan/configuration/guide/wcffrely_ps1835_TSD_Products_Configuration_Guide_Chapter.html)*" in the *Cisco IOS Wide-Area Networking Configuration Guide*, Release 12.2
- **•** The chapter "*[Frame Relay Commands](http://www.cisco.com/en/US/docs/ios/12_2/wan/command/reference/wrffr1.html)*" in the *Cisco IOS Wide-Area Networking Command Reference*, Release 12.2

For information on configuring SNMP using Cisco IOS software, see the following documents:

- **•** The chapter "*[Configuring Simple Network Management Protocol](http://www.cisco.com/en/US/docs/ios/12_2/configfun/configuration/guide/fcf014.html)*" in the *Cisco IOS Configuration Fundamentals Configuration Guide*, Release 12.2
- **•** The chapter "*[SNMP Commands](http://www.cisco.com/en/US/docs/ios/12_2/configfun/command/reference/frf014.html)*" in the *Cisco IOS Configuration Fundamentals Command Reference*, Release 12.2

## <span id="page-1-0"></span>**Supported Platforms**

- **•** Cisco 7200 series
- **•** Cisco 7500 series (Cisco IOS Release 12.2(4)T3 and later)

#### **Platform Support Through Feature Navigator**

Cisco IOS software is packaged in feature sets that support specific platforms. To get updated information regarding platform support for this feature, access Feature Navigator. Feature Navigator dynamically updates the list of supported platforms as new platform support is added for the feature.

Feature Navigator is a web-based tool that enables you to quickly determine which Cisco IOS software images support a specific set of features and which features are supported in a specific Cisco IOS image.

To access Feature Navigator, you must have an account on Cisco.com. If you have forgotten or lost your account information, send a blank e-mail to cco-locksmith@cisco.com. An automatic check will verify that your e-mail address is registered with Cisco.com. If the check is successful, account details with a new random password will be e-mailed to you. Qualified users can establish an account on Cisco.com by following the directions at http://www.cisco.com/register.

Feature Navigator is updated when major Cisco IOS software releases and technology releases occur. As of May 2001, Feature Navigator supports M, T, E, S, and ST releases. You can access Feature Navigator at the following URL:

http://www.cisco.com/go/fn

## <span id="page-2-0"></span>**Supported Standards and MIBs and RFCs**

#### **Standards**

No new or modified standards are supported by this feature.

#### **MIBs**

The **frame-relay ifmib-counter64** command modifies the interface MIB (IF-MIB) by allowing slower Frame Relay interfaces and subinterfaces to be included in the 64-bit interface MIB counters.

To obtain lists of supported MIBs by platform and Cisco IOS release, and to download MIB modules, go to the Cisco MIB website on Cisco.com at the following URL:

http://www.cisco.com/public/sw-center/netmgmt/cmtk/mibs.shtml

#### **RFCs**

No new or modified RFCs are supported by this feature.

## <span id="page-2-1"></span>**Prerequisites**

This document assumes that you know how to configure Frame Relay and SNMP support using Cisco IOS software.

## <span id="page-2-2"></span>**Configuration Tasks**

**•** [Enabling Frame Relay Interfaces for 64-Bit Interface MIB Counters](#page-2-3)

## <span id="page-2-3"></span>**Enabling Frame Relay Interfaces for 64-Bit Interface MIB Counters**

**Note** This task is supported in Cisco IOS releases 12.0(21)S, 12.3(10), 12.3(11)T, 12.2(18)SXE, and later releases.

Frame Relay interfaces and subinterfaces that have a line speed greater than 20 Mbps are included in the 64-bit interface MIB counters by default. Perform this task to enable Frame Relay interfaces and subinterfaces that have a line speed of less than 20 Mbps to be included in the 64-bit interface MIB counters.

ן

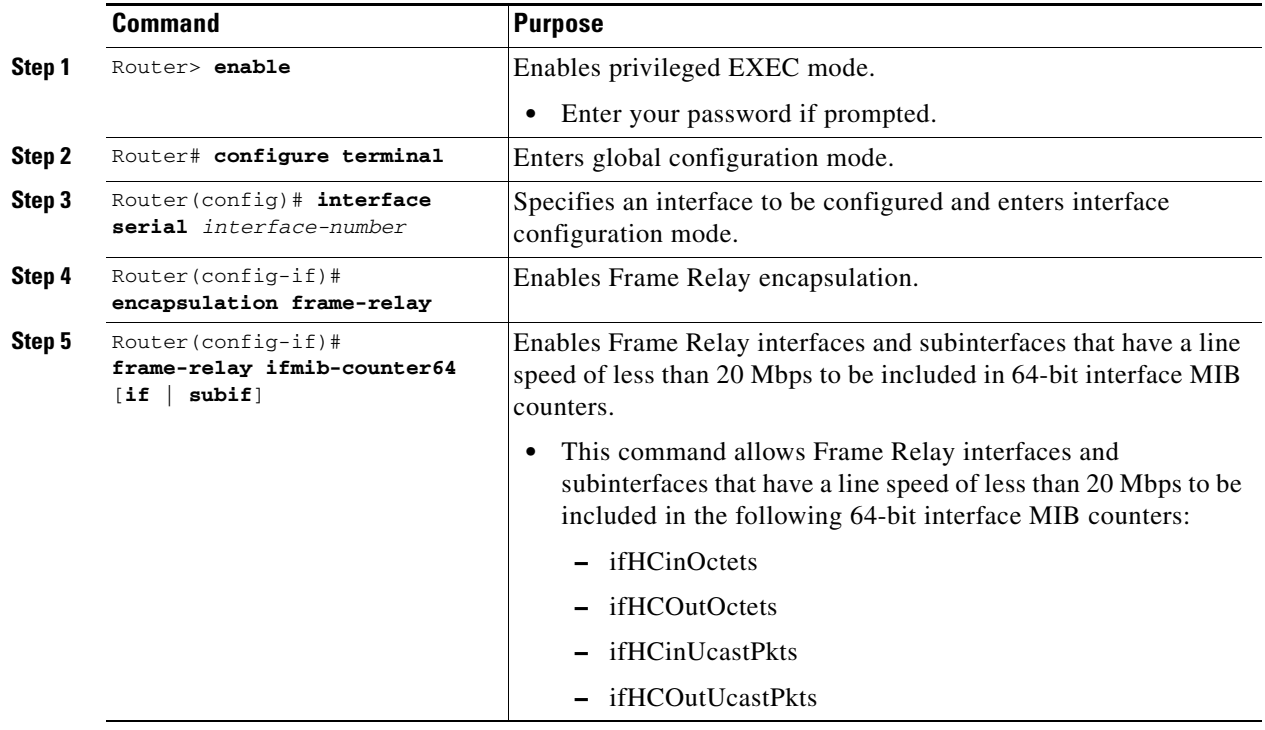

## <span id="page-3-0"></span>**Monitoring and Maintaining Frame Relay 64-Bit Counters**

To view the values of the Frame Relay 64-bit counters, use the following command in EXEC mode:

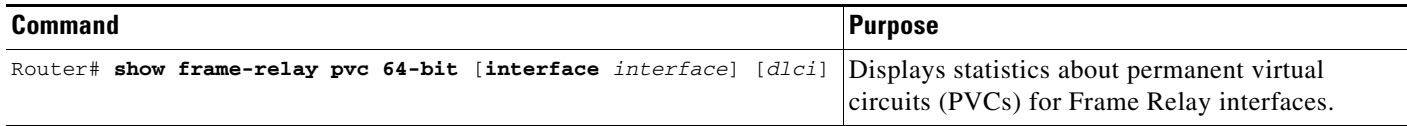

# <span id="page-3-1"></span>**Configuration Examples**

- **•** [Enabling Slower Frame Relay Interfaces and Subinterfaces for 64-Bit Interface MIB Counters:](#page-3-2)  [Example](#page-3-2)
- **•** [Enabling Only Slower Frame Relay Subinterfaces for 64-Bit Interface MIB Counters: Example](#page-5-0)

## <span id="page-3-2"></span>**Enabling Slower Frame Relay Interfaces and Subinterfaces for 64-Bit Interface MIB Counters: Example**

In the following example, the **frame-relay ifmib-counter64** command is used with the **if** keyword to enable serial interfaces 6/0/1:0, 6/0/2:0, and 6/0/3:0 and related subinterfaces to be included in the 64-bit interface MIB counters. The example also shows corresponding output for the **show frame-relay pvc**  command and the corresponding statistics for the 64-bit interface MIB counters.

 $\mathbf I$ 

```
interface Serial6/0/1:0
 ip address 1.1.1.1 255.255.255.0
 encapsulation frame-relay
 no ip route-cache cef
 no ip route-cache
 frame-relay interface-dlci 101
 no frame-relay inverse-arp
 frame-relay ifmib-counter64 if 
interface Serial6/0/2:0
 no ip address
 encapsulation frame-relay
 no ip route-cache cef
 no ip route-cache
 no frame-relay inverse-arp
 frame-relay ifmib-counter64 if 
!
interface Serial6/0/2:0.1 point-to-point 
ip address 2.1.1.1 255.255.255.0 
no ip route-cache
frame-relay interface-dlci 201 
!
interface Serial6/0/3:0
 ip address 3.1.1.1 255.255.255.0
 encapsulation frame-relay
 frame-relay interface-dlci 301
 no frame-relay inverse-arp
 frame-relay ifmib-counter64 if 
interface Serial6/0/3:0.1 point-to-point 
ip address 3.1.2.1 255.255.255.0
frame-relay interface-dlci 302
```
The following example shows corresponding sample output for the **show frame-relay pvc** command with the **64-bit** keyword. Note that the **frame-relay ifmib-counter64** command does not affect the output of the **show frame-relay pvc** command.

```
Router# show frame-relay pvc 101 64-bit
DLCI = 101, INTERFACE = Serial6/0/1:0
 input pkts 231 output pkts 228
  in bytes 23604 out bytes 23502 
Router#
Router# show frame-relay pvc 201 64-bit
DLCI = 201, INTERFACE = Serial6/0/2:0.1
  input pkts 1453 output pkts 1408 
  in bytes 335024 out bytes 327272 
Router#
Router# show frame-relay pvc 301 64-bit
DLCI = 301, INTERFACE = Serial6/0/3:0
 input pkts 510 output pkts 508
  in bytes 52690 out bytes 52622 
Router#
Router# show frame-relay pvc 302 64-bit
DLCI = 302, INTERFACE = Serial6/0/3:0.1
                              output pkts 912
  in bytes 283246 out bytes 275493 
Router#
```
I

The following output from an SNMP inquiry shows that the 64-bit interface MIB counters include the interfaces configured above:

```
ifHCInOctets.5 = 0x000000000
ifHCInOctets.16 = 0x000000000
ifHCInOctets.17 = 0x003360d33ifHCInOctets.18 = 0x000000000
ifHCInOctets.19 = 0x000000000
ifHCInOctets.20 = 0x000000000
ifHCInOctets.24 = 0x000000000
ifHCInOctets.25 = 0x000000000
ifHCInOctets.26 = 0x0001a7afc !! This is serial interface 6/0/1:0
ifHCInOctets.28 = 0x0001a7370 !! This is serial interface 6/0/2:0ifHCInOctets.34 = 0x00006a45a !! This is serial interface 6/0/3:0
ifHCInOctets.36 = 0x000051cb0 !! This is serial subinterface 6/0/2:0.1ifHCInOctets.37 = 0x00004526e !! This is serial subinterface 6/0/3:0.1
```
## <span id="page-5-0"></span>**Enabling Only Slower Frame Relay Subinterfaces for 64-Bit Interface MIB Counters: Example**

In the following example, the **frame-relay ifmib-counter64** command is used with the **subif** keyword to enable subinterfaces that are associated with serial interfaces 6/0/1:0, 6/0/2:0, and 6/0/3:0 to be included in the 64-bit interface MIB counters. Slower main interfaces are not included. The example also shows the corresponding statistics for the 64-bit interface MIB counters.

```
interface Serial6/0/1:0
 ip address 1.1.1.1 255.255.255.0
 encapsulation frame-relay
 no ip route-cache cef
 no ip route-cache
 frame-relay interface-dlci 101
 no frame-relay inverse-arp
 frame-relay ifmib-counter64 subif 
interface Serial6/0/2:0
 no ip address
 encapsulation frame-relay
 no ip route-cache cef
 no ip route-cache
 no frame-relay inverse-arp
 frame-relay ifmib-counter64 subif 
interface Serial6/0/2:0.1 point-to-point 
ip address 2.1.1.1 255.255.255.0 
no ip route-cache
frame-relay interface-dlci 201 
!
interface Serial6/0/3:0
 ip address 3.1.1.1 255.255.255.0
 encapsulation frame-relay
 frame-relay interface-dlci 301
 no frame-relay inverse-arp
 frame-relay ifmib-counter64 subif 
interface Serial6/0/3:0.1 point-to-point 
ip address 3.1.2.1 255.255.255.0
 frame-relay interface-dlci 302
```
The following example shows corresponding sample output for the **show frame-relay pvc** command with the **64-bit** keyword. Note that the **frame-relay ifmib-counter64** command does not affect the output of the **show frame-relay pvc** command.

```
Router# show frame-relay pvc 101 64-bit
DLCI = 101, INTERFACE = Serial6/0/1:0
 input pkts 231 output pkts 228
  in bytes 23604 out bytes 23502 
Router#
Router# show frame-relay pvc 201 64-bit
DLCI = 201, INTERFACE = Serial6/0/2:0.1
 input pkts 1453 b output pkts 1408
  in bytes 335024 out bytes 327272 
Router#
Router# show frame-relay pvc 301 64-bit
DLCI = 301, INTERFACE = Serial6/0/3:0
 input pkts 510 output pkts 508
  in bytes 52690 out bytes 52622 
Router#
Router# show frame-relay pvc 302 64-bit
DLCI = 302, INTERFACE = Serial6/0/3:0.1
 input pkts 957 b output pkts 912
  in bytes 283246 out bytes 275493
```
The following output from an SNMP inquiry shows that the 64-bit interface MIB counters include the subinterfaces configured above:

```
ifHCInOctets.5 = 0x000000000
ifHCInOctets.16 = 0x000000000
ifHCInOctets.17 = 0 \times 00337a158ifHCInOctets.18 = 0x000000000
ifHCInOctets.19 = 0x000000000
ifHCInOctets.20 = 0x000000000
ifHCInOctets.24 = 0x000000000
ifHCInOctets.25 = 0x000000000
ifHCInOctets.36 = 0x000051cb0 !! This is serial subinterface 6/0/2:0.1
ifHCInOctets.37 = 0x00004526e !! This is serial subinterface 6/0/3:0.1
```
CCVP, the Cisco logo, and Welcome to the Human Network are trademarks of Cisco Systems, Inc.; Changing the Way We Work, Live, Play, and Learn is a service mark of Cisco Systems, Inc.; and Access Registrar, Aironet, Catalyst, CCDA, CCDP, CCIE, CCIP, CCNA, CCNP, CCSP, Cisco, the Cisco Certified Internetwork Expert logo, Cisco IOS, Cisco Press, Cisco Systems, Cisco Systems Capital, the Cisco Systems logo, Cisco Unity, Enterprise/Solver, EtherChannel, EtherFast, EtherSwitch, Fast Step, Follow Me Browsing, FormShare, GigaDrive, HomeLink, Internet Quotient, IOS, iPhone, IP/TV, iQ Expertise, the iQ logo, iQ Net Readiness Scorecard, iQuick Study, LightStream, Linksys, MeetingPlace, MGX, Networkers, Networking Academy, Network Registrar, PIX, ProConnect, ScriptShare, SMARTnet, StackWise, The Fastest Way to Increase Your Internet Quotient, and TransPath are registered trademarks of Cisco Systems, Inc. and/or its affiliates in the United States and certain other countries.

All other trademarks mentioned in this document or Website are the property of their respective owners. The use of the word partner does not imply a partnership relationship between Cisco and any other company. (0711R)

Any Internet Protocol (IP) addresses used in this document are not intended to be actual addresses. Any examples, command display output, and figures included in the document are shown for illustrative purposes only. Any use of actual IP addresses in illustrative content is unintentional and coincidental.

© 2007 Cisco Systems, Inc. All rights reserved.

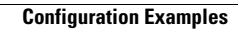

H

 $\mathsf I$ 

**8**